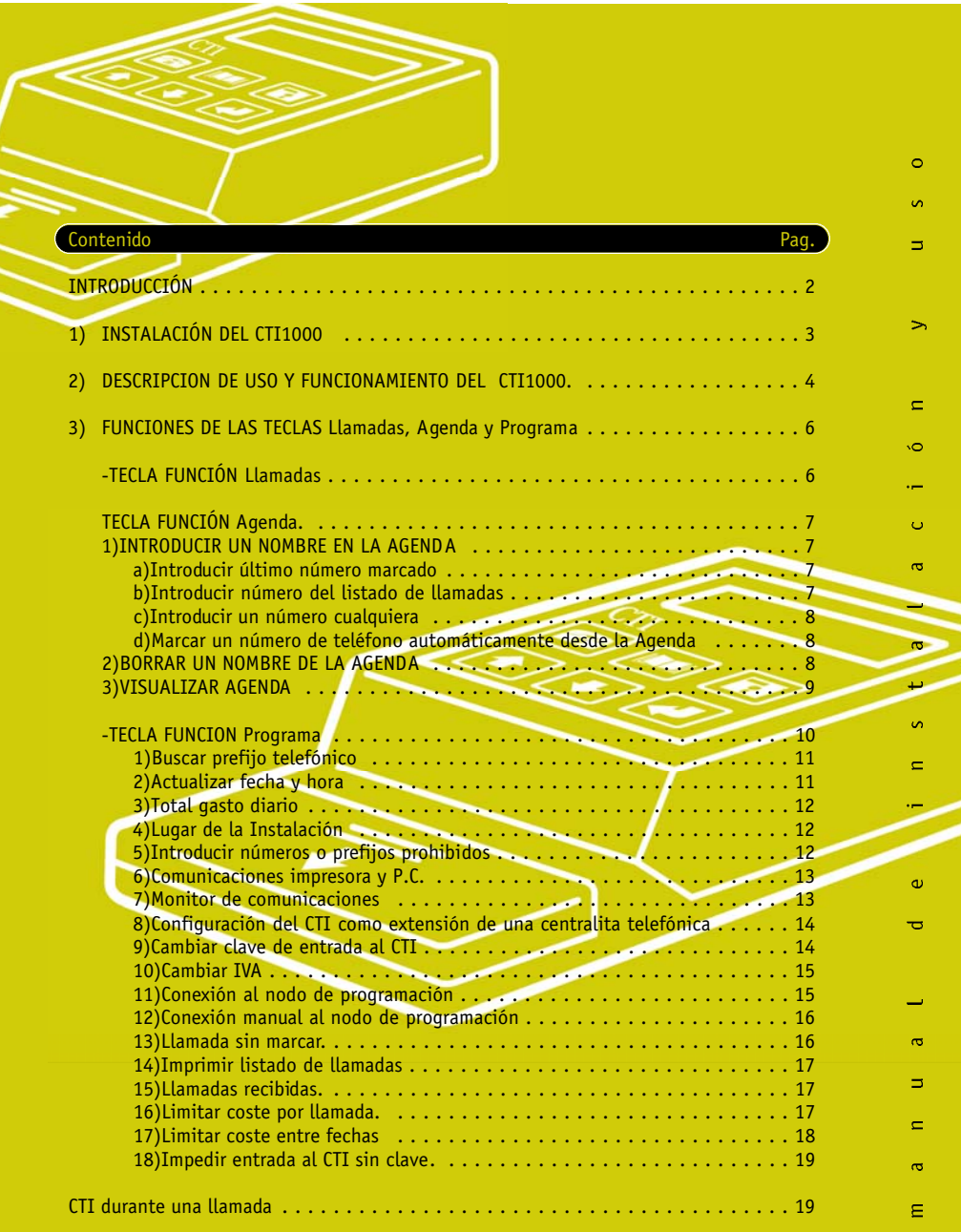

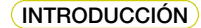

**!**

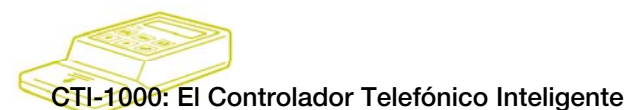

Si usted ha adquirido ya un CTI1000 (Controlador Telefónico Inteligente), puede felicitarse por ello porque, a partir de ahora, este pequeño y sofisticado ordenador será un vigilante permanente de su teléfono, evitándole un uso inadecuado o abusivo.

Ideado para locutorios telefónicos, empresas o domicilios particulares, la esencial finalidad del Controlador Telefónico es el AHORRO, además de otras muchas posibilidades.

Si usted está abonado a más de un operador (Telefónica, Retevisión, etc.), no tendrá que preocuparse por el prefijo que tiene que marcar para que la llamada se desvíe hacia el más barato. El CTI 1000 realizará esta labor automáticamente. A través de su sistema marcadormulticarrier es capaz de controlar hasta 16 operadores diferentes.

A través del CTI 1000 usted podrá visualizar día a día el gasto acumulado de su teléfono. También podrá, si lo desea, impedir llamadas a prefijos, ciudades, países o números de teléfonos que considere oportunos.

Automáticamente visualizará el coste de la llamada que esté efectuando en ese momento, y el gasto acumulado durante el mes o desde la fecha que haya programado previamente.

Dispondrá de una AGENDA electrónica con marcación automática de teléfonos.

Tendrá información detallada de los números a los que se han reali-zado llamadas, su fecha, destino, tiempo empleado, coste de cada una de ellas y operador telefónico seleccionado; tendrá información, además, de la fecha y hora en la que el CTI1000 hubiera sido apagado o desconectado de su línea telefónica... Y porsupuesto, podrá progra-marlo de forma que nadie -excepto usted- pueda tener acceso a la información almacenada en el mismo

En resumen, cabe decir que un CTI1000 controlando la línea de su teléfono acaba con las sorpresas de ciertas facturas que podrían suponer, y de hecho suponen, algún que otro quebradero de cabeza.

Con las peculiares características de este sistema de control, usted adquiere un accesorio de gran eficacia. Al ser económicamente factible para cualquier presupuesto que pueda permitirse el mantenimiento de un teléfono, su coste se ve muy pronto compensado por el AHO-RRO y buen uso de la línea donde hubiera sido instalado.

## **1) INSTALACIÓN DEL CTI1000.**

Desconecte el teléfono de la roseta.1

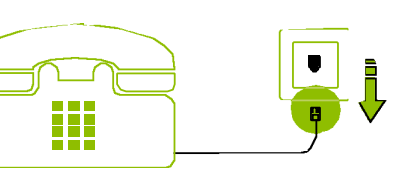

Conecte el teléfono y la línea (el cable telefónico suministrado con el CTI1000) en los dos conectores telefónicos de la zona posterior de la caja, como muestra el dibujo de la página siguiente. Conecte también el alimentador de corriente alCTI1000 y después a la toma de red (220v.) 2

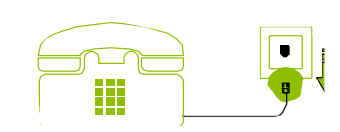

 $\circ$  $\mathfrak{a}$  $\Rightarrow$ 

 $\rightarrow$ 

 $\Box$ ۰a

> $\epsilon$  $\sigma$

 $\sigma$ 

Ğ.  $\blacksquare$ 

'n. Ó

 $\overline{\mathbf{c}}$  $\Box$  $\equiv$  $\overline{\mathbf{c}}$  $\epsilon$ 

Si la línea donde se va a instalar el CTI1000 tiene conectados varios supletorios, proceda de la siguiente forma:

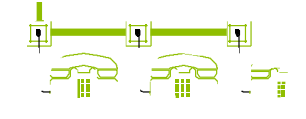

Corte los dos hilos de la entrada de la línea en cualquier punto antes del primer teléfono supletorio y pele sus extremos.

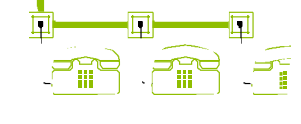

Corte por la mitad el cable telefónico suministrado y pele los extremos de los dos hilos centrales.

Conecte estos dos cables a la línea , como indica la figura , y los dos conectores al CTI1000.

 $\mathbf{B}$ 

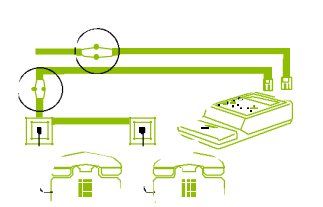

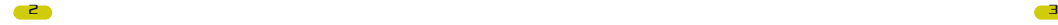

# $\left( 4\right)$

# Lugar de la instalación.

Indique al CTI1000 el lugar donde va a ser instalado. Para ello, pulse  $\mathbb{H}$  v a continuación la tecla,  $\mathbb{H}$ hasta que aparezca:

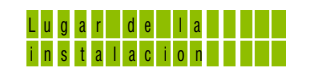

Des cue l gue <sup>e</sup> l te l e fono

Ma <sup>r</sup> q <sup>u</sup> <sup>e</sup> <sup>s</sup> <sup>u</sup> <sup>n</sup> ° con <sup>e</sup> l p re f i j <sup>o</sup>

CT I i ns ta ladoen mad r i d

Pulse la tecla v el display indicará:

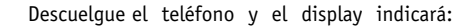

Marque su número de teléfono con el prefijo provincial, y en el display aparecerá el nombre de su ciudad, o en su defecto, la localidad más próxima a ésta.

A partir de este momento, su CTI1000 estará listo para funcionar.

Para salir de la función PROGRAMA, vuelva a pulsar la tecla  $\blacksquare$  y el display volverá a la posición de reposo.

## **2) DESCRIPCIÓN DE USO Y FUNCIONAMIENTO DEL CTI1000.**

4

Al encender el equipo con una tecla pulsada , el sistema efectúa una comprobación de la memoria y todos sus circuitos y a continuación presenta en el display varias pantallas, indicando su configuración. Estas son:

Número de la línea donde está conectado:

Lugar donde está instalado el equipo:

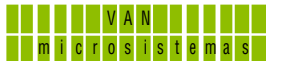

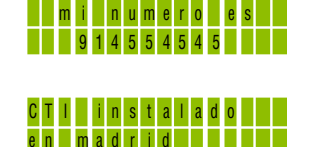

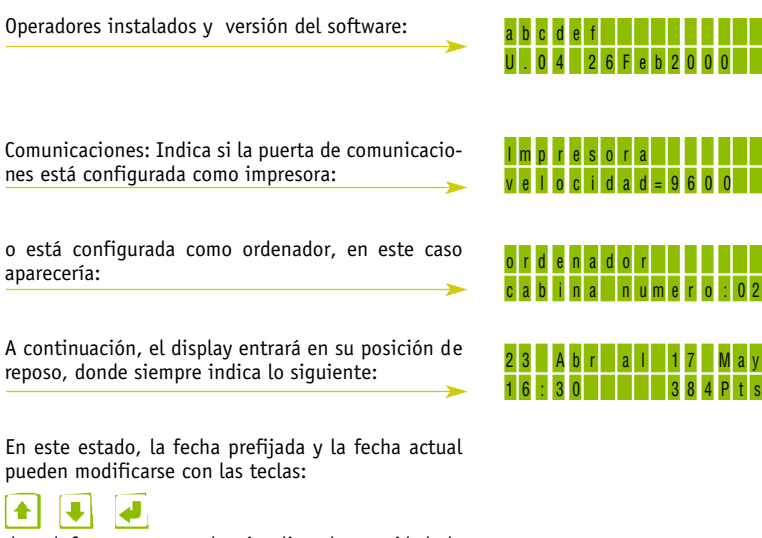

de tal forma que puede visualizar la cantidad de pesetas acumuladas entre dos fechas cualesquiera.

 $\left| \bullet \right|$ 

Si se pulsa la tecla  $\left| \bullet \right|$  de forma que la fecha prefijada pase del 01 ENE al 31 DIC, el display indicará la cantidad de pesetas acumuladas por meses del año anterior:

16 : 30 8384P t s

Pulsando la tecla **en** estado de reposo, el cursor pasa de la fecha inicial a la fecha final; si se vuelve a pulsar el display muestra un contador parcial de llamadas y el coste en pesetas de dichas llamadas

Si se pulsa , en lugar de **"Tot. Llamadas"**, aparece **"Sin Crédito"** . Esto indica que el CTI1000 permite las llamadas entrantes, pero prohibe cualquier llamada saliente.

Para volver a la situación anterior, pulse  $\begin{array}{|c|c|c|}\n\hline\n\end{array}$ o  $\begin{array}{|c|c|}\hline\n\end{array}$ 

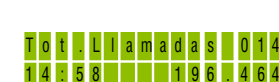

To t a l me s D i c - 99

 $2000$ 

Ш

 $\circ$  $\sigma$  $\equiv$ 

 $\rightarrow$ 

 $\Box$ ю. ш. Ō.  $\bar{\mathbf{c}}$ 

 $\sigma$ ىد  $\mathcal{O}^{\pm}$  $\equiv$ ...

 $\omega$  $\overline{\mathbf{C}}$ 

and the state of the state of the state of the state of the state of the state of the state of the state of th

 $\mathsf{E}$ 

 $\overline{\cdot}$   $\overline{\cdot}$  0  $\overline{\cdot}$  0 2

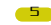

# **3) FUNCIONES DE LAS TECLAS**

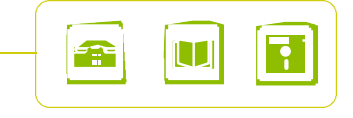

#### £ **Tecla Función LLAMADAS**

Al pulsar esta tecla, la primera información que aparece en el display es la referente a la última llamada efectuada; la lamparita verde de la tecla  $\blacksquare$  se encenderá, indicando que estamos dentro de esta función. Pulsando  $\bullet$  y  $\bullet$ , accedemos a la anterior o posterior llamada.

La información referente a cada llamada se resume encuatro líneas, alternando la visualización de las dos primeras líneas y las dos siguientes, con la tecla

Si desea imprimir un ticket de esa llamada pulse la tecla **H** 

Si el CTI1000 se desconecta de la corriente, se le desconecta de la línea telefónica, o la línea telefónica es manipulada en algún punto anterior a su conexión, en este mismo listado aparecerá la información de fecha y hora en que fue apagado, encendido, desconectado de la línea o conectado a la línea.

Para salir de la función LLAMADAS, pulse de nuevo la tecla a

La lamparita verde de la tecla  $\blacksquare$  se apagará, indicando que hemos salido de esta función, y el display volverá a su posición de reposo.

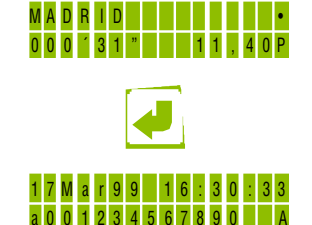

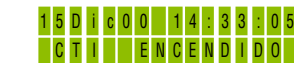

# **Tecla funcion AGENDA**

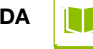

El CTI1000 tiene incorporado una agenda-marcador, a la cual se tiene acceso a través de esta tecla.

#### **1) INTRODUCIR UN NOMBRE EN LA AGENDA**

#### **Introducir último número marcado.**

Pulse Para introducir el último número marcado desde el teléfono en la agenda, asignandole un nombre.

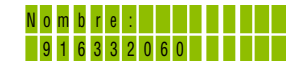

 $\bullet$ 

ŏ.  $\Box$ 

 $\rightarrow$ 

 $\Box$ Ğ. .. Ō.  $\bar{\mathbf{c}}$ 

 $\sigma$ اكتها Ğ.  $\equiv$ 

 $\omega$  $\overline{\mathbf{C}}$ 

 $\overline{\mathbf{c}}$  $\Box$  $\equiv$  $\overline{\mathbf{c}}$  $\epsilon$ 

ULTIMO NUMERO MARCADO

Pulse V aparecerá un cursor parpadeante.

Pulse  $\left( \bullet \right)$ ,  $\left( \bullet \right)$  para ir formando el nombre.

Pulse la tecla **de** para introducir este nombre en la agenda, y aparecerá en el display:

Si se pulsa  $\Box$ , este nombre y número de teléfono quedará registrado en la agenda. Si pulsa cualquier otra tecla, este nombre no se registrará.

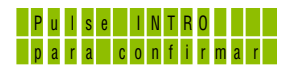

# **Introducir número del listado de llamadas.**

Si desea introducir un número en la agenda, existente en el listado de llamadas, pulse la tecla

Buscar con las teclas  $\bullet$  o  $\bullet$ , el número de teléfono que desea introducir en la agenda y pulse la tecla  $\blacksquare$ .

La lamparita verde se apaga, indicándonos que hemos salido de la función LLAMADAS, y la lamparita amarilla se enciende, indicándonos que hemos entrado en la función AGENDA.En el display aparece:

Pulse la tecla **in** y forme el nombre con las teclas

# $\mathbf{E}$ ,  $\mathbf{E}$   $\mathbf{v}$   $\mathbf{E}$

Pulse la tecla programa para introducir el nombre, y confirmar con la tecla  $\blacktriangleright$ . Si se pulsa cualquier otra tecla no se guarda el nombre. Para salir de la función AGENDA, pulse la tecla ...

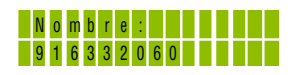

NUMERO TRASLADADO ALA AGENDA DESDE LAFUNCiÓN LLAMADAS

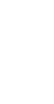

6

#### **Introducir un número cualquiera.**  3

Pulse la tecla  $\blacksquare$ . Pulse la tecla programa y aparecerá un cursor parpadeando. Forme el nombre con las teclas <mark>≜</mark> , y

Avance con el cursor pulsando , hasta que este se sitúe sobre la primera cifra del teléfono.

Forme el número de teléfono con las teclas  $\bullet$ ,  $\bullet$   $\bullet$ . Pulse **i** para guardar.

#### **Marcar un número de teléfono automáticamente desde la agenda.** 4

Para marcar un número de teléfono desde la agenda, posiciónese sobre el nombre de la persona a la que desea llamar y pulse

Nótese que todos los números de teléfonos o prefijos introducidos en la agenda se consideran números o prefijos autorizados, independientemente de que los números o prefijos estén prohibidos en el apartado de "prefijos telefónicos prohibidos" existente en la función PROGRAMA.

#### Ejemplo:

*Si usted desea prohibir todas las llamadas internacionales, exceptuando CHILE, introduz ca en el apartado "Prefijos telefónicos prohibidos" de la función* **al el prefijo 00, e intro** *duzca en la agenda el prefijo 0056 correspondiente a CHILE.*

*Si usted desea prohibir todas las llamadas nacionales, exceptuando un número determi nado de SEVILLA , introduzca en el apartado "prefijos telefónicos prohibidos" el prefijo 9, e introduzca en la agenda el número de SEVILLA (954351759) que desea autorizar.*

En la AGENDA se pueden introducir hasta 512 nombres con sus correspondientes números de teléfono.

Para salir de la función agenda, vuelva a pulsar **...** La lamparita amarilla se apagará y el display volverá a la posición de reposo.

#### **2) BORRAR UN NOMBRE DE LA AGENDA.**

Para borrar un nombre de la AGENDA, pulse la tecla **para entrar en la función AGENDA**.

Sitúese con las teclas **o sobre el nombre a borrar.** 

Pulse la tecla  $\blacksquare$  y avance el cursor con la tecla  $\blacksquare$  hasta que se posicione sobre la primera cifra del número de teléfono.

8

Pulse la tecla  $\left|\bullet\right|$  o  $\left|\bullet\right|$  hasta que aparezca la frase "Pulse Programa para borrar". Pulse la tecla  $\boxed{\blacksquare}$  y a continuación  $\boxed{\blacklozenge}$  para confirmarlo. Si se pulsa cualquier otra tecla, no se borra. Para salir de la función AGENDA, vuelva a pulsar La lamparita amarilla se apagará y el display volverá a la posición de reposo.

#### **3) VISUALIZAR AGENDA.**

Al pulsar esta tecla, aparece siempre en el display el último número marcado. La lamparita amarilla correspondiente a dicha tecla se encenderá, indicando que estamos en la función AGENDA.

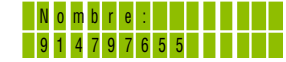

Con las teclas  $\begin{array}{|c|c|c|c|c|}\n\hline\n\end{array}$  v  $\begin{array}{|c|c|c|c|c|}\n\hline\n\end{array}$  se retrocede o avanza en la agenda de nombre en nombre.

Con la tecla se avanza en la agenda al primer nombre que comienza con la siguiente letra del abecedario.

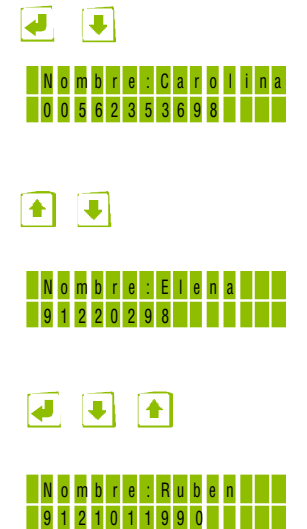

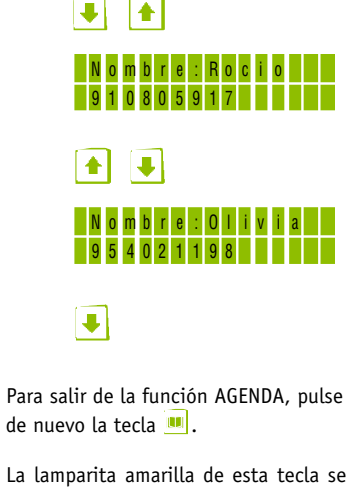

 $\circ$  $\mathfrak{a}$  $\Box$ 

 $\rightarrow$ 

 $\Box$ Ğ.

Ō.  $\overline{\mathbf{c}}$ 

 $\sigma$ 

 $\sigma$  $\equiv$ 

 $\omega$  $\overline{\mathbf{C}}$ 

 $\overline{\mathbf{c}}$  $\Box$  $\equiv$  $\bar{\varpi}$ Ė.

La lamparita amarilla de esta tecla se apagará, indicando que hemos pasado a la posición de reposo.

# **Tecla funcion PROGRAMA**

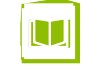

Al pulsar esta tecla se encenderá la lamparita roja correspondiente a la función PROGRAMA, y a través de las teclas cursoras o nos moveremos en un menú, cuyas opciones son las siguientes:

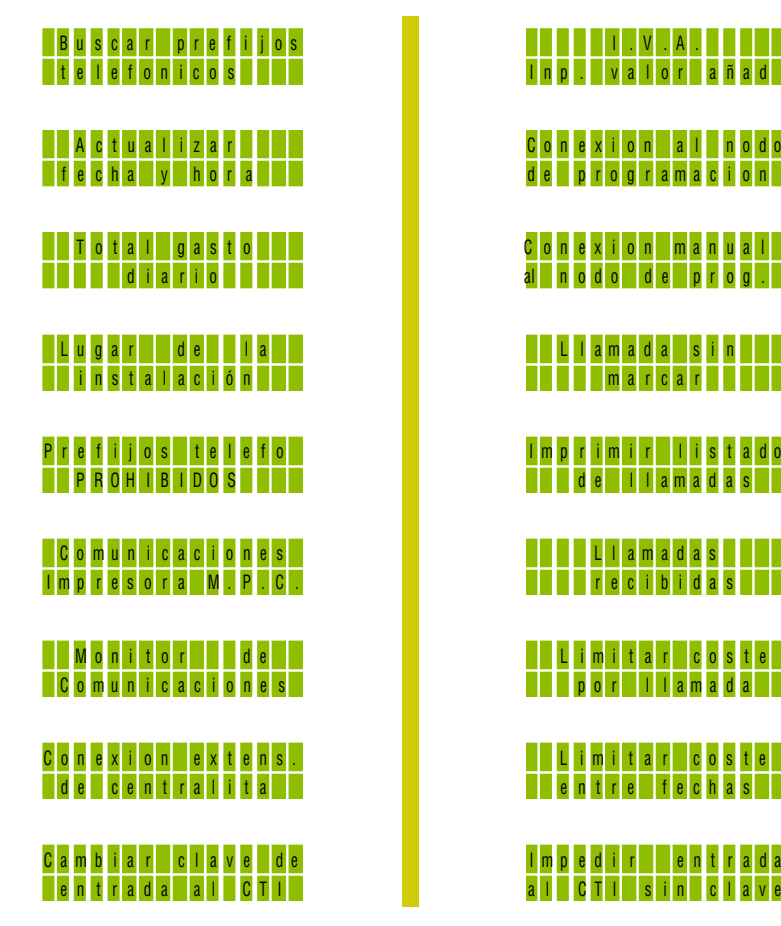

Pulsando la tecla  $\leftarrow$ , nos introducimos en la opción seleccionada.

10

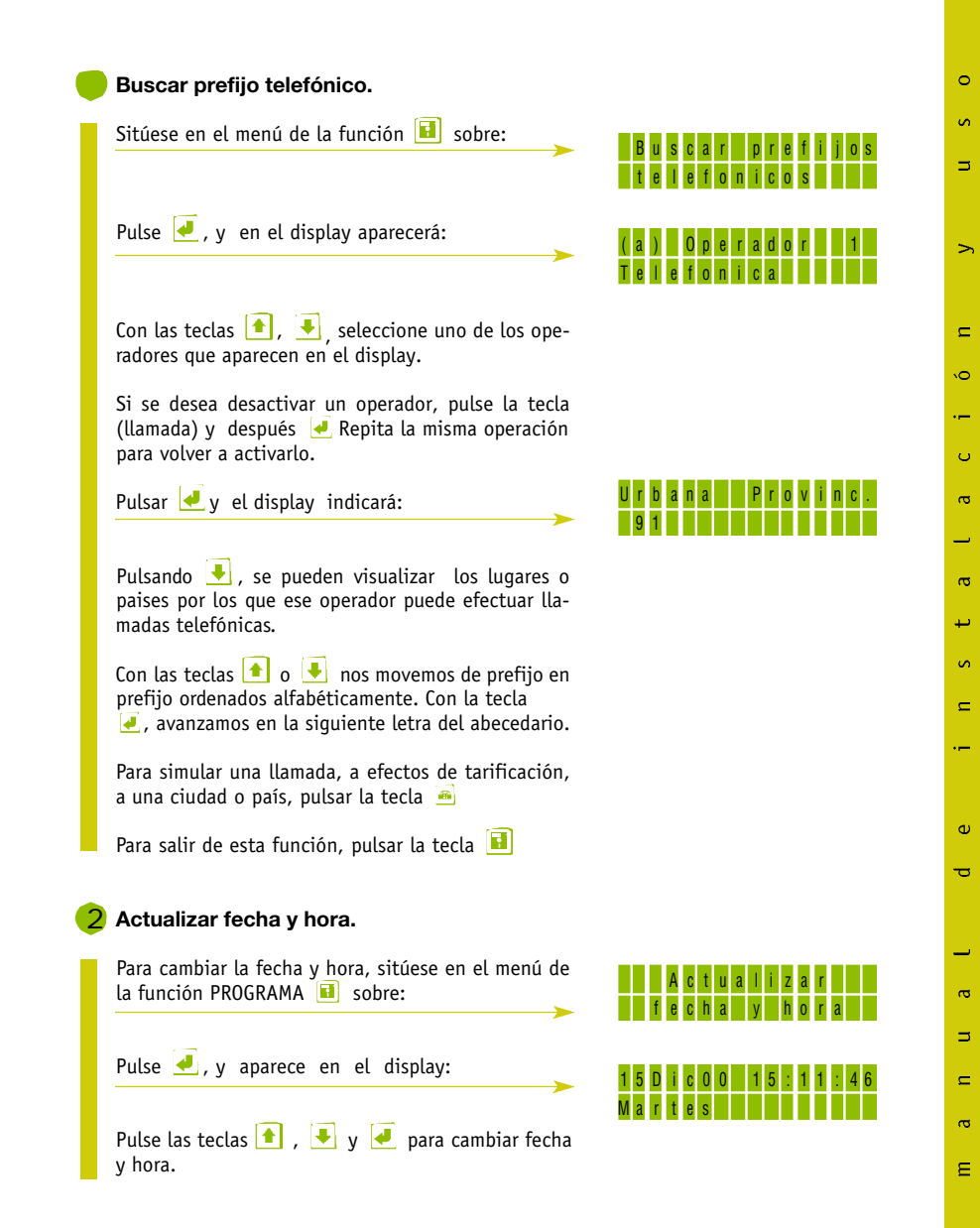

11

 $\bullet$ ŏ.  $\Box$  $\rightarrow$  $\Box$ Ğ.  $\overline{\phantom{0}}$ Ō.  $\sigma$  $\bar{\varpi}$ اكتها Ğ.  $\equiv$  $\omega$  $\overline{\mathbf{C}}$  $\overline{\mathbf{c}}$  $\Box$  $\equiv$  $\overline{\mathbf{c}}$  $\epsilon$ 

Pulse la tecla  $\begin{array}{|c|c|c|}\n\hline\n\text{P} & \text{para confirmar.} \text{Si se pulsa cualquier otra, la fecha y hora per-} \text{manere invariable.}\n\hline\n\end{array}$ 

*NOTA: Para un funcionamiento correcto, en cuanto a tarificación se refiere, es imprescindible que el equipo esté siempre en fecha y hora real, ya que las tarifas de las llamadas telefónicas varían dependiendo de los horarios de las llamadas y si el día es festivo o no.*

Si el CTI está conectado a un ordenador, la fecha y hora se actualiza automáticamente con aquélla que figure en el ordenador.

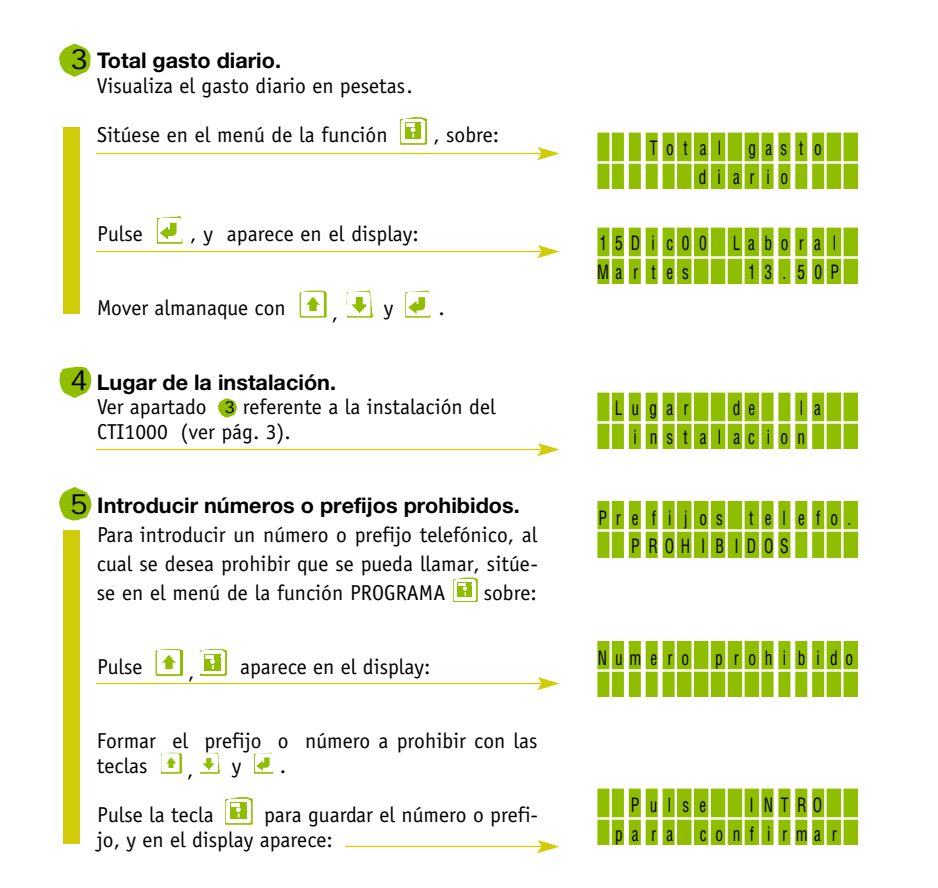

12

Pulse  $\Box$  para confirmar. Si se pulsa cualquier otra tecla, el número o prefijo introducido no se guarda. Estando en la función de números prohibidos, los ya introducidos se visualizan con las teclas  $\Box$ **Comunicaciones impresora y P.C.** Permite configurar la puerta de comunicaciones como Impresora u Ordenador. Sitúese en el menú de la función PROGRAMA sobre:Pulse la tecla  $\Box$ , y aparecerá en el display: Pulsando  $\Box$  o  $\Box$  podemos variar la velocidad de comunicaciones con la impresora. Si pulsamos  $\Box$  aparecerá en el display: Pulsando  $\bigcirc$  o podemos variar el número de identificación del terminal para el control del CTI1000 desde un ordenador personal. *NOTA: Ver detalles en el manual del EDITEL, para conexión del CTI a un ordenador.*Pulse **sobre la opción deseada y después la** tecla para confirmar  $\overline{4}$ . Si se pulsa cualquier otra tecla, estos parámetros no se varían.C o mu n i c a c i o n e s :Imp <sup>r</sup> <sup>e</sup> <sup>s</sup> <sup>o</sup> <sup>r</sup> <sup>a</sup> y P . C . I MP R E SORA ve l oc i dad=9600 ORD E N AD OR -C A B I N A N UM E R O : 0 2

**Monitor de comunicaciones**Sitúese en el menú de la función PROGRAMA sobre:

R

Mo n i t o r d ec o mu n i c a c i o n e s Al pulsar **J**, si el CTI1000 está conectado a un ordenador, se visualizarán los caracteres que el ordenador le está transmitiendo.Esta función sólo tiene utilidad a efectos técnicos, para comprobar que la conexión del CTI1000 a un ordenador es correcta.

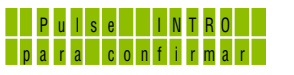

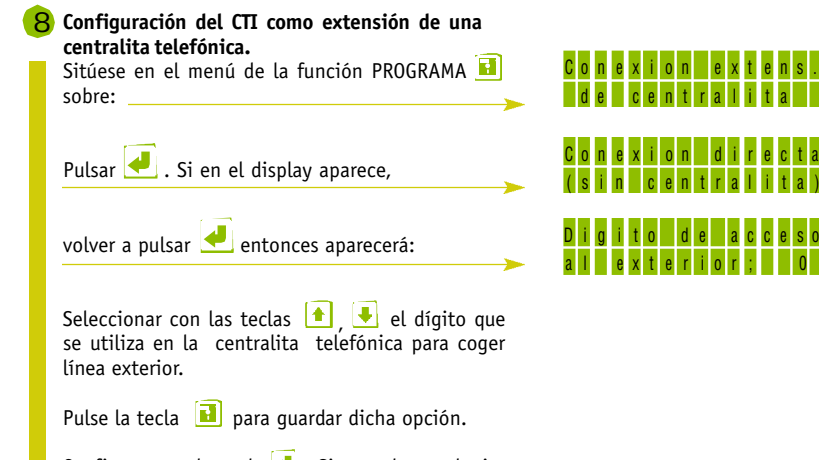

Confirmar con la tecla  $\Box$ . Si se pulsa cualquier otra tecla no se guarda.

*Si la opción seleccionada es "Conexión Directa (sin centralita)"el equipo funcionará para conexión directa a línea exterior.*

## **Cambiar clave de entrada al CTI.** 9

El CTI1000 puede ser protegido mediante la introducción de una clave de entrada, para que su información contenida solamente pueda ser visualizada y manipulada por las personas autorizadas.

La secuencia de 6 teclas pulsadas correlativamente corresponde con la clave de entrada a su CTI1000

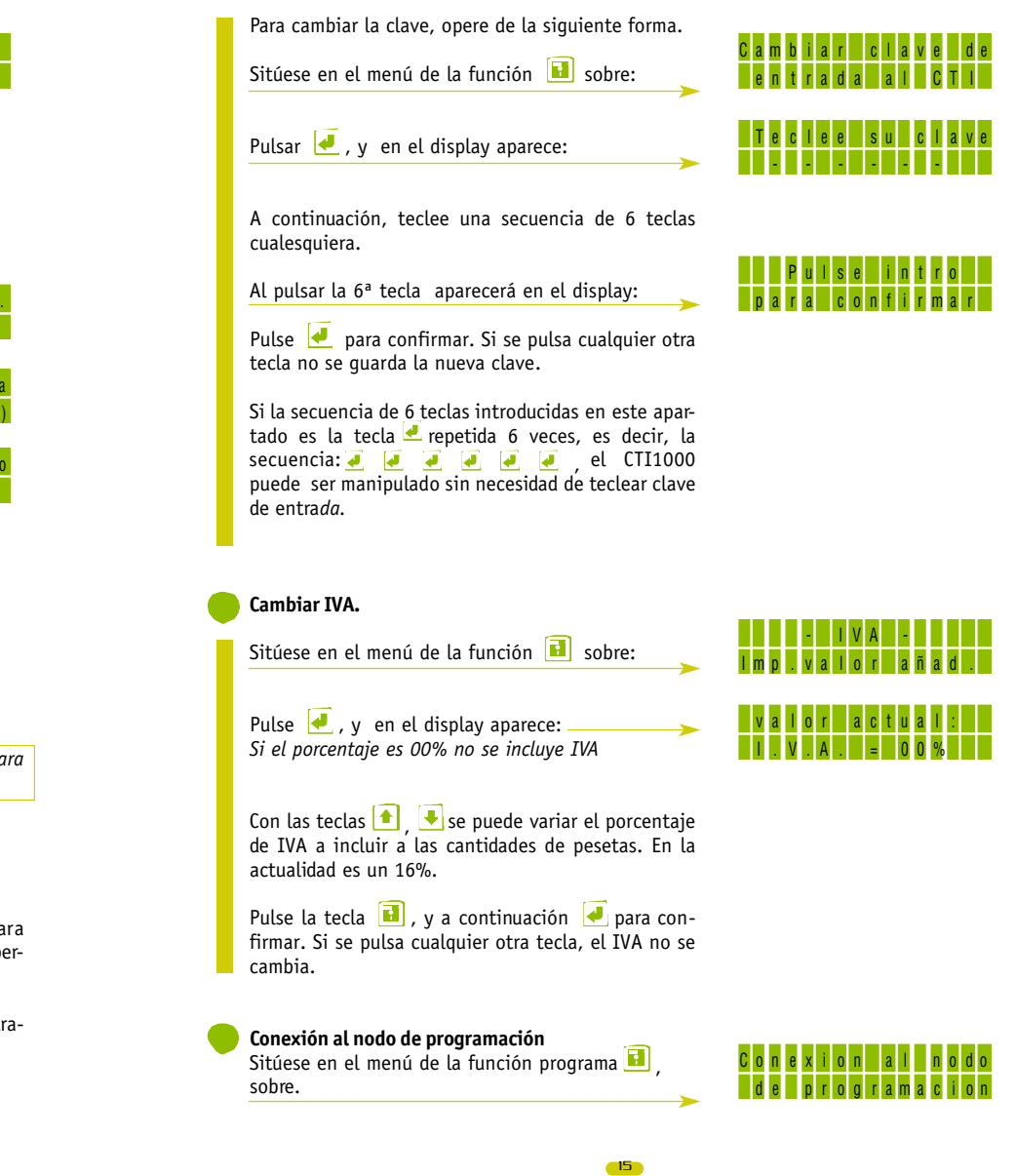

 $\circ$  $\sigma$  $\equiv$ 

 $\rightarrow$ 

 $\Box$ kÓ.  $\sim$  $\circ$  $\bar{\mathbf{c}}$ L.  $\sigma$ ىد  $\sigma$  $\equiv$ ...

ഄ  $\overline{\mathbf{C}}$ 

and the state of the state of the state of the state of the state of the state of the state of the state of th  $\bar{\mathbf{c}}$  $\Box$  $\equiv$  $\overline{\mathbf{c}}$  $\mathsf{E}$ 

Al pulsar **H**, el CTI1000 efectuará automáticamente una llamada telefónica al nodo de programación , para actualizar las tablas de tarifas de los operadores telefónicos.

Para más detalles consultar en el manual del Kit opcional para conexión del CTI1000 a un ordenador, el apartado *"Conexión remota al nodo de programación".*

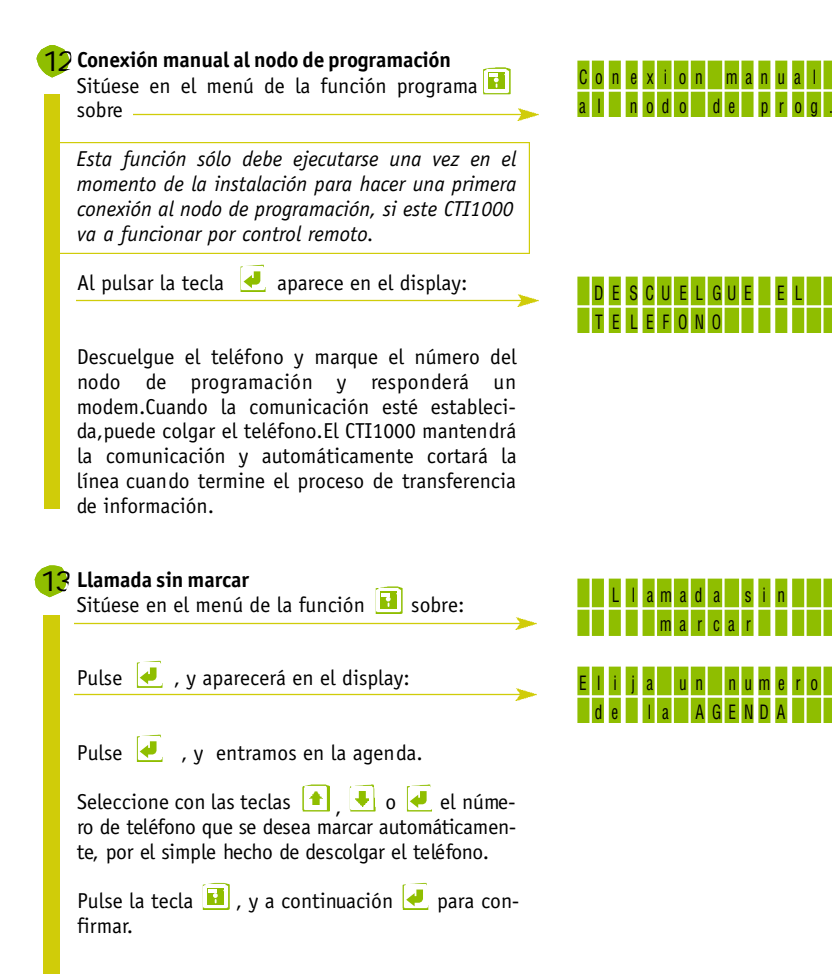

16

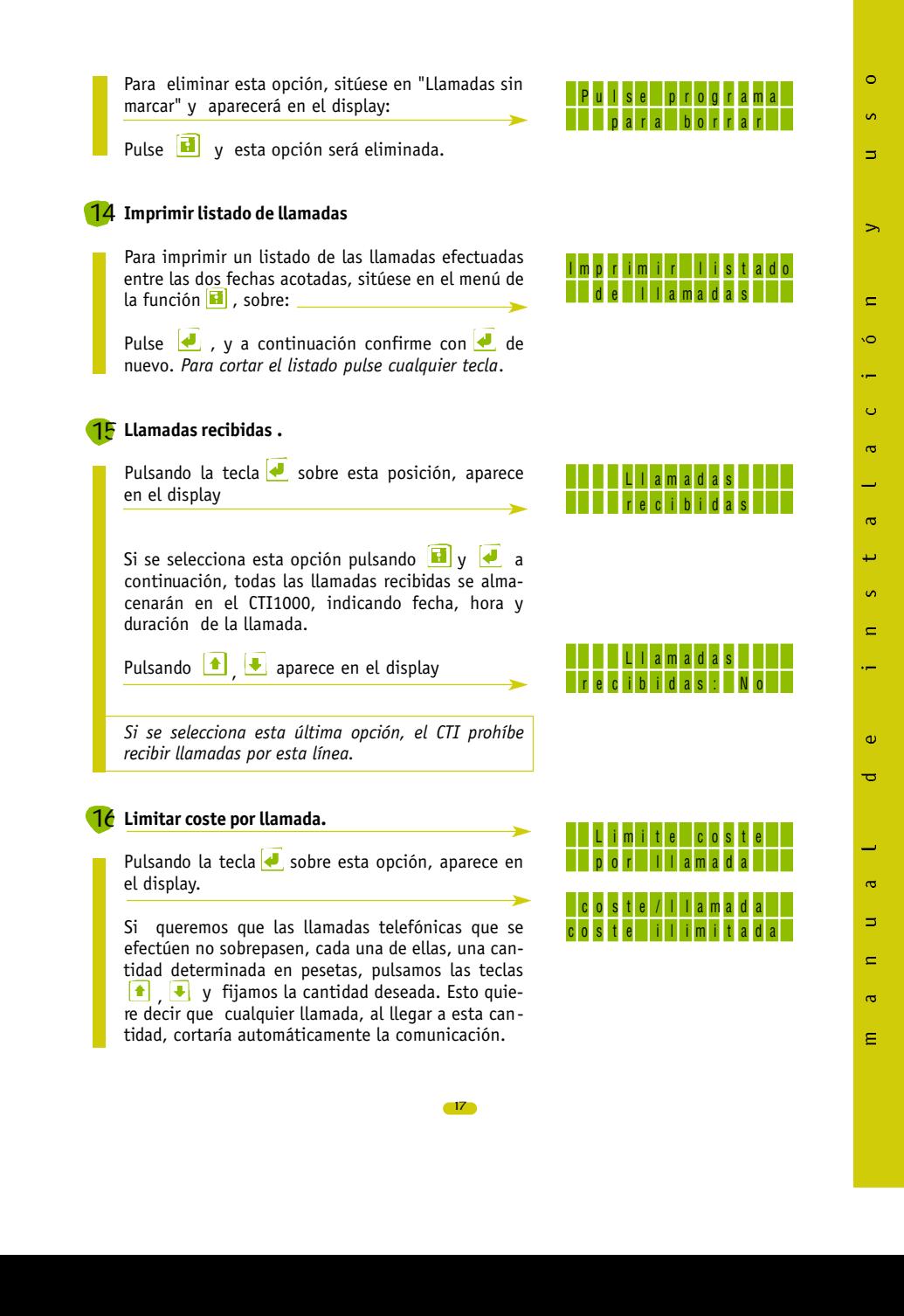

Estando en esta situación, si pulsamos la tecla Ð , aparece en el display:

La cantidad de minutos puede variarse con las teclas  $\begin{array}{|c|c|} \hline \textbf{1} & \textbf{1} \end{array}$ .

Si pulsamos de nuevo  $\blacklozenge$ , aparece en el display:

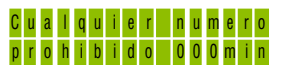

U l t imo nume r op <sup>r</sup> <sup>o</sup> h i b i d <sup>o</sup> 00 0m i <sup>n</sup>

La cantidad de minutos puede variarse con las teclas  $\begin{array}{|c|c|c|}\hline \textbf{f} & \textbf{L} \end{array}$  .

**La primera opción,** indica que el **CTI1000** prohibirá llamar a "cualquier número" de teléfono durante los minutos especificados, después de que una llamada haya sido cortada por superar la cantidad de pesetas de coste por llamada.

**La segunda opción** , indica que el **CTI1000** prohibirá llamar al último número de teléfono marcadodurante los minutos especificados, después que una llamada haya sido cortada por superar la cantidad de pesetas de coste por llamada.

Pulse la tecla  $\boxed{\bullet}$  para pasar a la pantalla anterior; vuelva a pulsar para salir a la situación de reposo

# **17** Limitar coste entre fechas **.**

Sitúese en el menú de la función **H**, sobre:

Pulse  $\downarrow \downarrow$ , y en el display aparecerá:

Pulsando , مطابق fijamos una cantidad en pesetas, por ejemplo 1005.02 pts; pulsamos  $\blacksquare$  y salimos a la pantalla de reposo.

Cuando el consumo entre las dos fechas indicadassupere la cantidad de pesetas prefijadas (1005.02 pts. en este ejemplo), el CTI1000 prohibirá cualquier tipo de llamada saliente.

*Nota- Si el CTI1000 se encuentra en la pantalla de reposo esta función no tiene efecto*

18

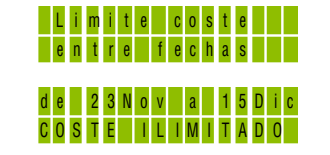

de 23Nov a 15D i cCOS TE I L IMI TAD O

#### **Impedir entrada al CTI sin clav e.**

Si usted tiene su equipo configurado con clave de entrada, y después de haber entrado con una clave, quiere volver a dejarlo para que sea necesario teclear de nuevo dicha clave para entrar,

sitúese en el menú de la función  $\boxed{\blacksquare}$ , sobre:

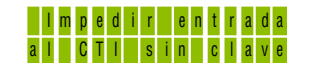

Pulsar  $\Box$ , y el display volverá a la posición de reposo.

Independientemente de esto, si un CTI1000 está configurado para entrar con clave, éste vuelve automáticamente a la posición de reposo y necesita clave para entrar, después de 2 minutos que no se pulsen teclas.

#### CTI durante una llamada.

Si el CTI1000 está fuera de cualquiera de las tres funciones antes mencionadas,

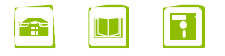

es decir, en su estado de reposo, y se descuelga el teléfono para efectuar una llamada, el display aparece en blanco con el símbolo de un teléfono en la parte superior izquierda y los diodos leds indicarán el estado del tono.

A medida que se marcan los números, estos irán apareciendo en el display, el cual indicará:

Ejemplo:

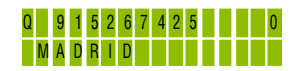

La letra minúscula a la izquierda del número de teléfono indica el operador por donde se está efectuando la llamada.

Cuando el interlocutor distante descuelgue el teléfono, el display indicará: NUMERO LLAMADO

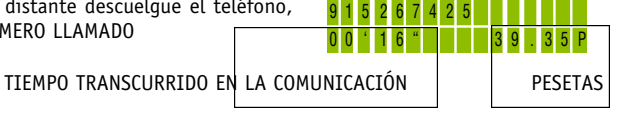

Usted habrá observado el gráfico de una moneda que, dependiendo de la duración de un paso telefónico, se desplaza de arriba hacia abajo a una determinada velocidad. Este proceso le informa del transcurso del tiempo de cada paso, de manera que usted sabrá en todo momento cuándo comienza a contar el gasto telefónico.

19

 $\equiv$  $\bar{\varpi}$ Ė.

 $\bullet$ 

 $\mathfrak{a}$  $\Rightarrow$ 

 $\rightarrow$ 

#### DATOS GENERALES

# **a) Datos identificativos del equipo:**

Marca: VAN-MicrosistemasModelo: CTI-1000Fabricante: VAN-Microsistemas Dirección: C/ Cebreros, 58 MADRID-28011 País de fabricación: España

#### **b) Especificaciones técnicas:**

- Alimentación: externa, entrada 220v. salida 12 V cc .
- Número de líneas: 1
- Memoria de Llamadas: 1024 llamadas
- Memoria de Agenda: 512 nombres
- Capacidad de memoria de programa y datos fijos: 64Kbytes
- Capacidad de memoria RAM: 32Kbytes
- Aislamiento galvánico con la línea: efecto hall
- Mantenimiento de la información contenida en memoria con el equipo apagado: 10 años
- Detector de marcación = Universal (pulsos y Multifrecuencia)
- Resistencia de inserción serie del equipo: inferior a 5 ohmios
- Inductancia de entrada: 1'4 mH.
- Consumo mínimo: 40mA. a 5v.
- Consumo máximo: 100mA. a 5v.
- Peso: 254 gramos
- Dimensiones: 145 x 90 x 30 mm.
- Temperatura de almacenamiento: de -20ºC. a +70ºC.
- Temperatura de funcionamiento: de 0ºC. a +50ºC.

"Van Microsistemas declara, bajo su responsabilidad, que este aparato cumple con lo dispuesto en la Directiva 99/05/CE, del Parlamento Europeo y del Consejo de 9 de marzo de 1999, transpuesta a la legis-<br>lación española de

En el caso de que el equipo sufra descargas electroestáticas la comunicación puede llegar a perderse de manera que hay que reiniciar la llamada.

Intensidad nominal del Primario... 46 mA. LA BASE DE TOMA DE RED DEBE ESTAR SITUADA CERCA DELEQUIPO Y SER FACILMENTE ACCESIBLE.